## Exhibit VIII.C.6.d (Attributes of Slot Accounting System):

*Submit as Exhibit VIII.C.6.d. a description of the attributes of the slot accounting system that is planned for Applicant's operation, which allows the Gaming Commission access for the purposes of auditing revenues and game status.*

The system utilized at other Rush Street Gaming properties is the Konami Gaming SYNKROS system v3.22.2. SYNKROS has multiple modules that comprise the overall system. One of those modules is the Accounting module which empowers cage personnel, slot attendants, drop and count teams, and revenue auditors to complete transactions which it then records and reports for the casinos to utilize accurately and quickly.

Revenue Audit can balance daily accounting activities with useful tools and comprehensive reports within the Accounting module. SYNKROS has tools to verify and adjust attendant payouts, attendant fills, jackpots, voucher redemptions, soft count and meters with the proper security and asset controls established.

SYNKROS Slot Accounting module captures transactions down to the slot machine, game theme, and denomination levels for all patrons' play. Slot Accounting also provides multi-game and denomination level accounting and reporting. Floor conversions can be done at any time of day because SYNKROS offers the ability to separate test meters from live play meters, thus reducing the quantity of audit adjustments needed by authorized personnel.

Cage employees can manage jackpot processing, cancel credits, slot TITO (Ticket In Ticket Out), and generate reports on those activities, as well as balance all activity when cage windows are closed and re-open on the next shift. SYNKROS supports production interfaces to various TITO kiosks, automated jackpot kiosks and other third party casino operator service and slot attendant efficiency devices.

Audit verification tools are restricted to designated personnel by applying feature level security to fields, forms and accounting reports available throughout SYNKROS. Feature level security allows operators to segregate duties based upon multiple clearance levels without granting a user full access to a form.

SYNKROS Slot Accounting offers a full suite of accounting reports including daily net win, active and inactive device reporting, and daily count. These, along with any other reporting required by a regulatory agency, are an integral part of the accounting package.

The SYNKROS system captures granular detail of information because it has a fully integrated single source ORACLE database serving the entire product across all modules. All asset management, revenue management, marketing data and analytical data are drawn from this single database.

The system offers a robust set of business intelligence tools that help analyze all aspects of the operation. Including, Micro Reports that are real time flash reports for a single device or patron integrated into each SYNKROS form. Micro reports can be exported or printed with ease.

Slot Maintenance | Current Device Meters Micro Reports display performance for individual slots along with all active indexes for each particular game, allowing the user to view meter information without having to physically document it at the slot.

Macro Reports offer pre-defined summary or detail reports for system activity for multiple transactions or patrons categorized by business area. Macro Reports require prompted parameters, such as date ranges or sort options. Reports can be previewed, printed or exported.

Ad–Hoc Reporting and Analytics allow for the creation of customized reports and queries via SYNKROS Report Builder. Within SYNKROS Report Builder, the user is able to schedule reporting. In addition, KONAMI provides a suite of pre-built ad-hoc report templates that can be easily modified to meet business needs.

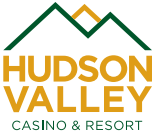

Floor Graphics module provides a real time graphical slot floor overview that can be used to evaluate an extensive range of activities on a gaming floor. For instance, security and slot operations can use the tool to understand when jackpots have been hit or to generate visual analysis of game performance. Executives can also use Floor Graphics to see daily performance and floor occupancy in real time. Multiple instances of Floor Graphics views can be displayed in different operational areas and can be setup based on permissions by employee role.

The Slot Accounting module "Adjust Meters" form allows the user to adjust meters at the device and game level by identifying excessive meters, entering meter adjustments, and viewing and printing the Adjusted Meter Report.

With the use of property settings, the "Attendant Pay JP/Fill" form can be configured to accommodate jurisdictional and internal operating requirements. Transactions processed on this form include: Machine generated and manually entered jackpots, progressive jackpots, fills, hand-pays, disputes, and Super Series™ payouts and cash voucher processing. W2G and 1042S tax forms are also issued from this form. Device mix types can be included on printed jackpot slips using the Slot JP print template. Printed jackpot slips can be configured to use transaction dates and/or issue dates. Reprint functionality is available and can be restricted based on activity and even disabled. Additional features include:

- Voucher Search Tab Searches for unredeemed vouchers using the last four digits of the voucher validation number.
- Pouch Pay Tab At sites using the pouch-pay method, this is added to process transactions tied to pouches checked out by attendants.
- Cash Dispenser Interface Designed to allow redeemable cash vouchers to be paid via a cash dispenser. After workstation setup, launching SYNKROS activates the interface initiating the cash dispenser server connection. Upon activation, this and the Marketing Voucher Redemption form display a 'Cash Dispenser Device' indicator reflecting the current state of the connection (Disconnected, Connecting or Connected).
- Filter Tab Filtering acknowledged and verified transactions specific to a machine and/or user can be implemented via a global property setting. After enabling the setting and restarting SYNKROS, a 'Filter' tab will be available on the form.
- Override Transaction Amount The override feature allows users in authorized roles to modify attendant pays and fill amounts. Enabling property settings populates the form with the Override buttons and the Approval Setup form defines the roles granted override authority. Override tickets display the original amount, adjustment amount and the total amount.
- Payout Thresholds For use in jurisdictions limiting the cash portion of a payout and paying the balance with a casino check, a threshold limit can be implemented with a GST property setting. This also applies to cash voucher payouts.

Some additional functionalities within this form include:

- Processing machine generated and manual slot payouts.
- Processing jackpots with a W2G or 1042S for carded and uncarded patrons.
- Processing jackpots with a W2G or 1042S for un-carded patrons.
- Processing system generated and manual fill transactions.
- Declining machine generated transactions.

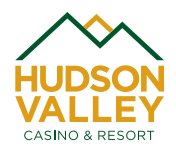

- Pouch check-out/check-in and processing pouch pay transactions.
- Redeeming/declining cashout vouchers.
- Using the 'Voucher Search' tab.
- Using the 'Filters' tab.
- Setting a payout threshold.

## **Attendant Pays JP/Fill Verify**

This form is used to audit slot transactions for the selected gaming day. Users granted rights to this form have the ability to make changes such as voiding transactions, inserting manual tickets, and moving tickets. Functionalities included in this form are as follows:

- Printing/saving preliminary reports.
- Viewing transaction details per machine.
- Moving attendant paid transactions to the correct gaming date.
- Moving cashout vouchers to the correct gaming date.
- Moving vouchers to the correct gaming day.
- Voiding attendant paid transactions and cashout vouchers
- Creating manual payout transactions.
- Verifying disputes paid.
- Investigating manual transactions
- Using the Redeem Vouchers tab.
- Printing the Attendant Pays and Voucher Aging reports.
- Purging vouchers.

"Audit Backout" form reopens gaming days that have been finalized and closed (on the SYNKROS count and count verification forms) in order to make corrections to the audit.

The "Daily Update" process posts and recalculates adjustments made to the Soft Count Verification and the Attendant Pay Jackpot/Fill Verification forms. This is critical component of the slot audit process and is completed on a daily basis.

The "Drop Zone Calendar" form allows you to schedule the drop route within the system. After drop zone names have been entered and zones and banks have been assigned to them, a site can configure the Drop Zone Calendar using this form.

For reporting purposes, the "Drop Zone Maintenance" form allows the user to name drop zones and assign zones and banks to them. This has no impact regarding the actual drop as these entries do not tie into the drop process on the floor. The drop zone name entered here is a way to assign a label to a group of zones and/or banks included in the same drop.

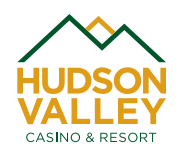

The "JPCC Buy" (Jackpot Cancel Credit Buy) form prints buy slips used to reconcile with repository transactions. These buy slips itemize, per transaction type, the ticket count and dollar amount for transactions processed since the last buy. Cashless wagering (withdrawal) transactions are also included in the transaction types.

The "Soft Count Import" reads raw data from the counter allowing the user to preload, review, and adjust values (rejected cash/vouchers) in the imported text file (not the count file) prior to posting drop entries to the Soft Count form. This form is used after the soft drop (cash and/or vouchers) has been run through the counter and the export files have been created. Additional functionalities include:

- Importing a cash file.
- Importing a voucher file.
- Recording rejected bills and vouchers.
- Correcting drop caused by the accidental switching of cans.
- Clearing and re-importing an import.
- Printing and saving cash/voucher Error Log reports.
- Printing and viewing the Import Report.

The "Soft Count" form reads data saved from the Soft Count Import form consisting of data exported from external counting devices (e.g. Glory, Mosler). After the raw data is cleaned up and saved on the Soft Count Import form, the file is available for import on this form. Includes:

- Performing a final import.
- Manually entering the drop.
- Printing the Soft Count Report.
- Finalizing a count.
- Printing the Final Soft Count report.
- Transferring a drop.

"Soft Count Verification" form is used to adjust and verify initial soft count figures (posted by the count team) against those submitted in drop records. Totals include cash drop and cash vouchers which can be reviewed by casino, zone, bank, and machine. Functionality includes:

- Verifying cash and voucher drop by machine.
- Entering drop adjustments.
- Soft Count Report balancing.

When large meter variances appear on the Cash Drop Variance Report, this form allows the user to insert and record adjustment amounts. Instruction includes:

- Using the Cash Drop Variance report to identify machines that need meter adjustments.
- Entering adjustment amounts.

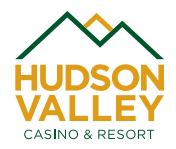

• Entering adjustment reasons.

The "Tape Buy" form creates a record of buys occurring between a change person or a route person and the main bank of a slot route. This produces a buy slip and transaction report for payouts since the last buy that can be reconciled with tickets and vouchers exchanged for the buy. Functionality includes:

- Cross-checking ticket and voucher totals.
- Selecting a receiving repository.
- Refreshing the Tape Buy form.
- Performing a buy.

The "Tax Form Admin" form locates a patron, issues, reprints and voids tax forms (W2G, 1042S, 1099 Misc.) for patron accounts with active card ID's. Consolidated W2Gs can also be processed.

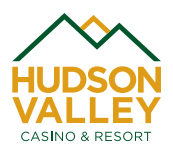